كلية أصول الدين والدعوة

**والطالبات**

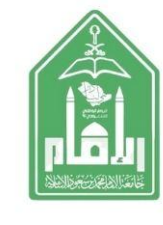

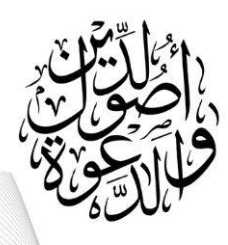

**خطوات التقديم على** 

**) اعتذار**- **تأجيل**- **إعادة قيد**- **فزص استثنائية...(** 

**)1( الدخول على ) الخدمة الذاتية ( المخصصة للطالب والطالبات**

**)2( اختيار أيقونة ) الخدمات الطالبية األكاديمية (**

**)3( ثم اختيار أيقونة ) فئة الخدمات- الخدمات األكاديمية طالب المرحلة الجامعية (**

**)4( ثم اختيار أيقونة ) الفصل الدراسي (**

**)5( ثم اختيار الطلب ) األكاديمي (**

**)6( ثم اختيار أيقونة ) تقـديـم (** 

## **اضغط على رابط اخلدمة الذاتية**

**https://bstss.imamu.edu.sa/StudentSelfService**

.أ.عبداجمليد